## PROCUREMENT OFFICE HOURS

### December 12, 2023

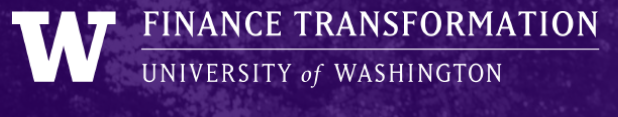

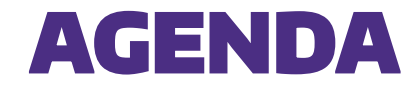

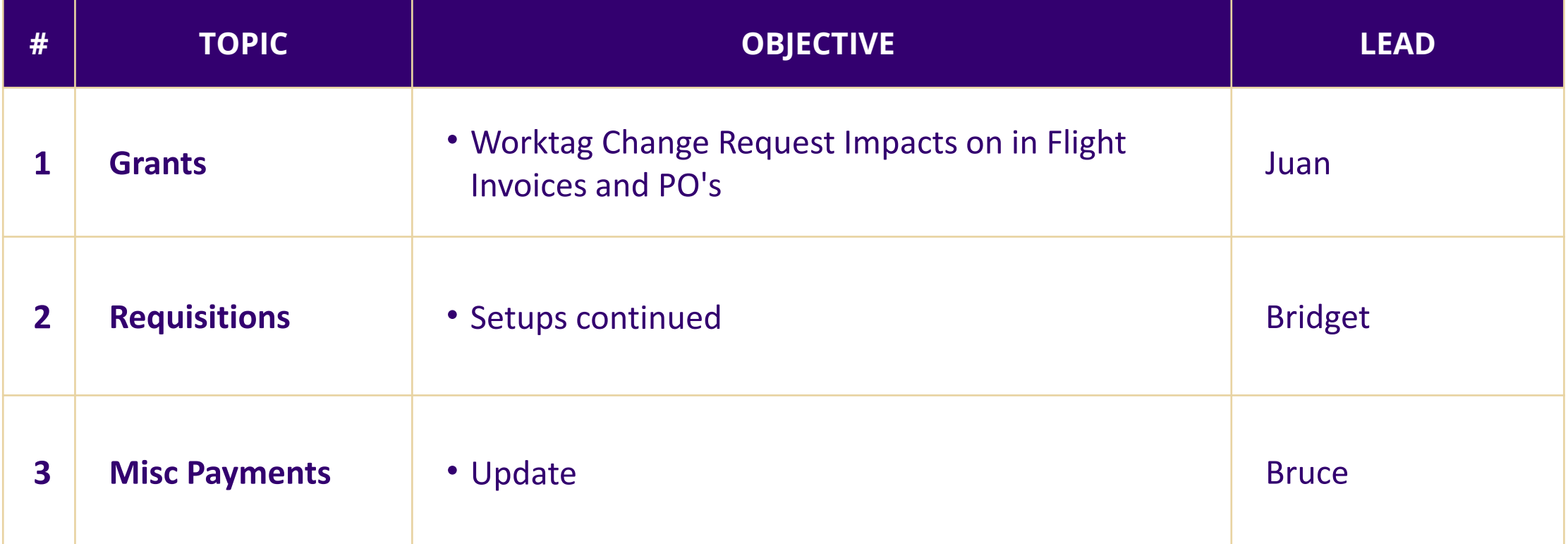

## Grants

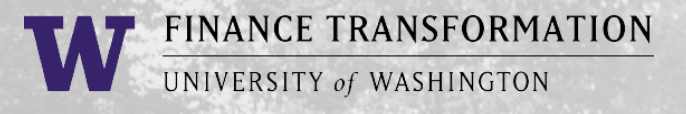

## **Worktag Change Requests on Grants**

### > Process Overview

- o GCA makes the change per department request
- o Can come in via Award Portal or SAGE budget worksheet
- > Impact
	- o This is creating issues on invoices/PO's that are in flight.
- > Solution
	- o TBD Working on identifying the exact changes that create issues. Is it everything?

# Requisition Setup – Continued

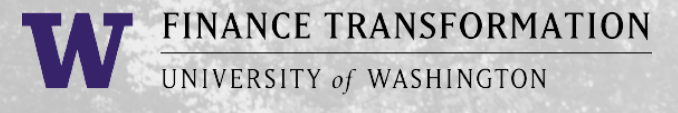

## **PO Setups**

- > Selecting a ship-to location
- > Importance of a delivery contact

## **HOW TO CREATE A REQUISITION HEADER IN WORKDAY**

**Instead of Setting a default Ship To location**

#### **Key Fields**

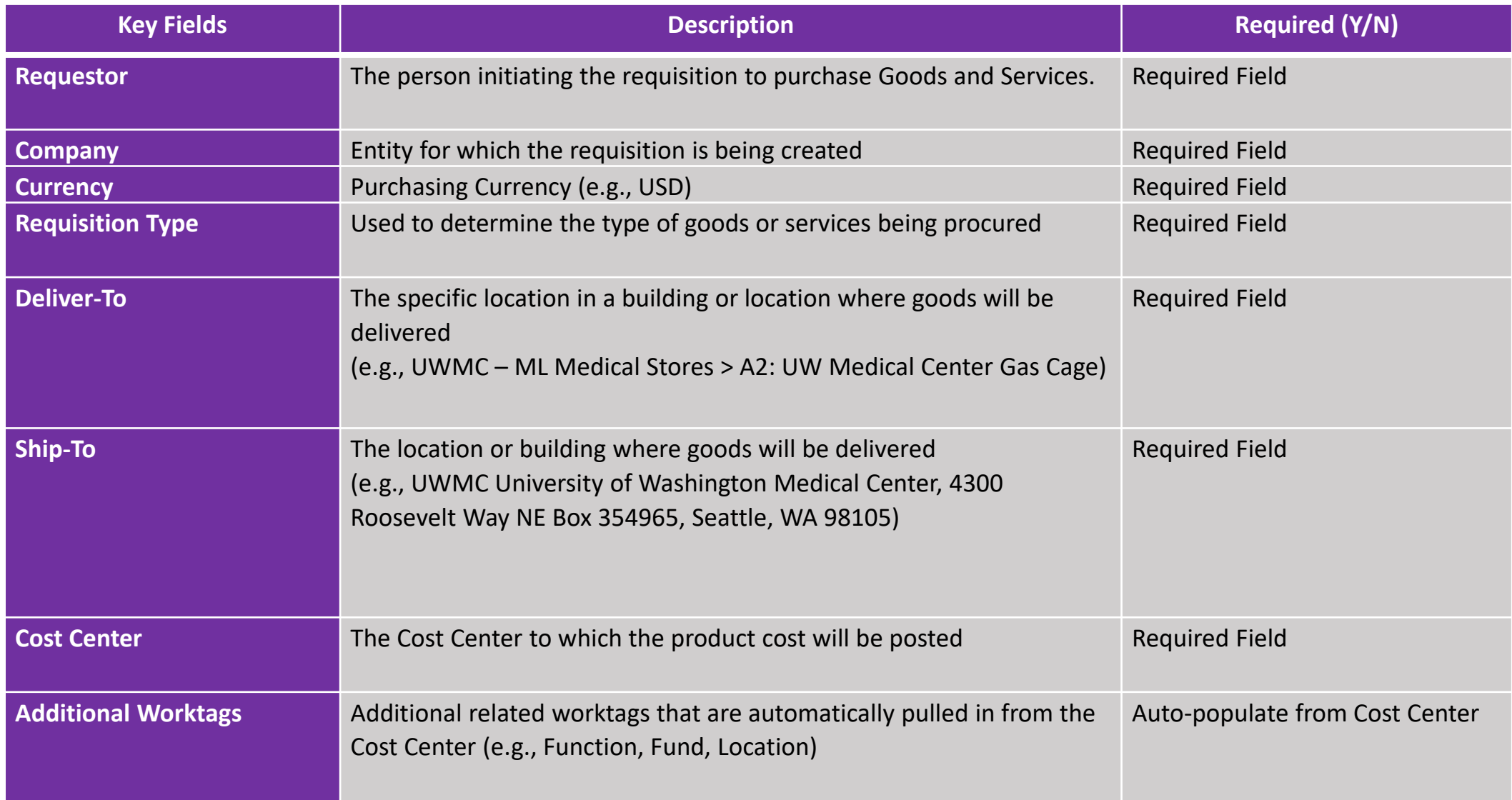

#### **Process Overview**

• From the Apps menu, select **Requisitions**

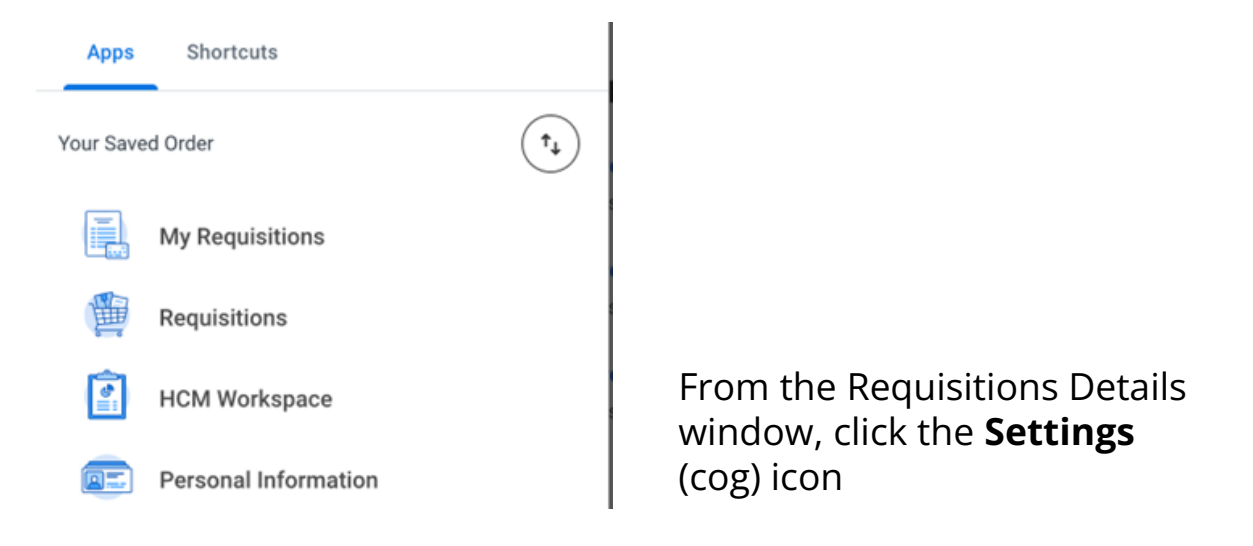

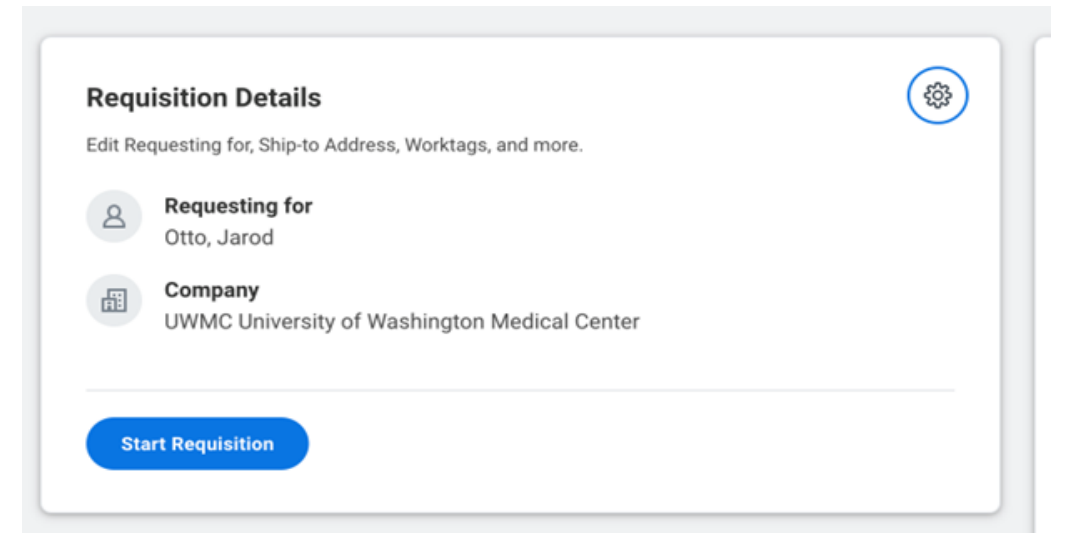

*Note: This new screen pops up to enter additional information. Several fields will be autopopulated*

- 1. Clear out the following fields:
- a. Company
- b. Requisition Type
- c. Cost Center
- d. Additional Worktags
- e. Deliver-To Location
- Ship-To Address f.

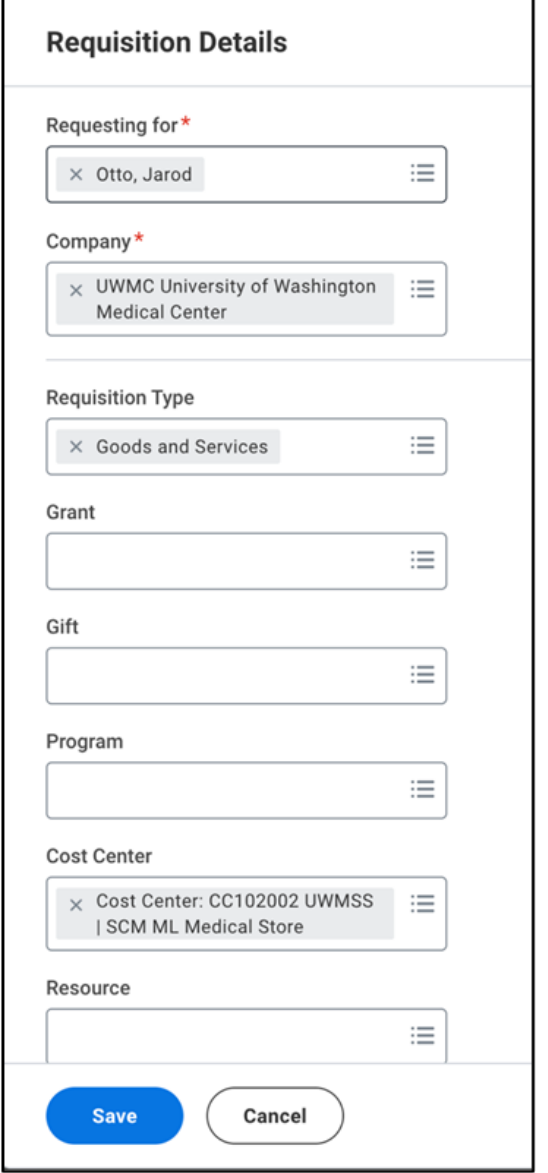

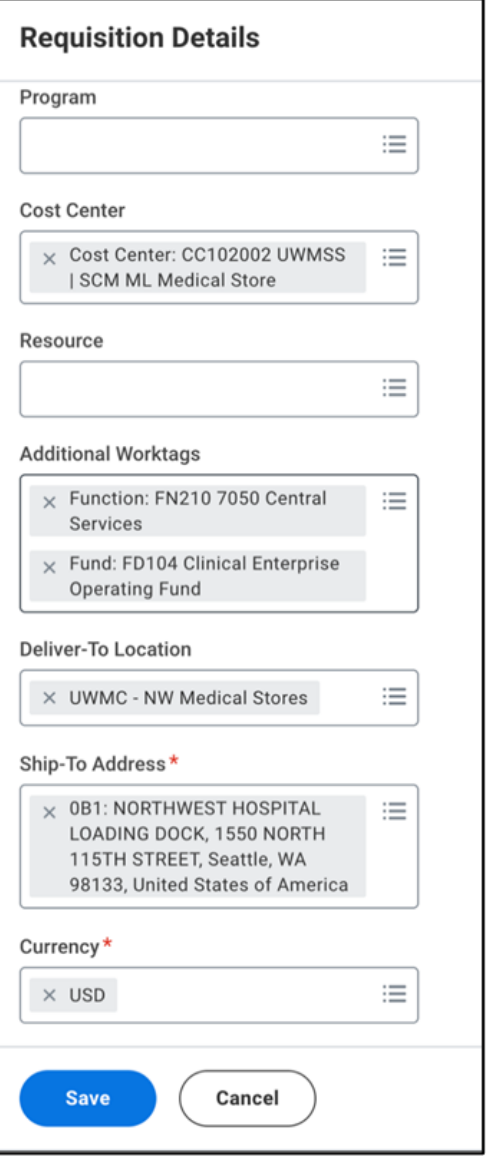

- 4. Re-enter the following key fields:
- Company а.
- b. Requisition Type
- Cost Center (e.g., CCxxxxxx): additional worktags will auto-populate from c. this worktag
- d. Deliver-to Location: use the *Deliver-To by Ship-To Locations* option
- e. Ship-To: auto-populated by Deliver-To selection

#### 5. Click Save

6. You can now start the Create Requisition process in Workday

## **More notes on Requisition Setup**

- > Ensure your Basis for Supplier Selection is in the Internal Memo field
- > Ensure Company and Worktags match the same company
- > Goods lines cannot be set up for multiple invoices (use Services lines instead)
- > Do not enter in any contract/quote data on the "Memo" field in the line items. This will print on the purchase order.
- > Your Spend Category will determine your PO's taxability

# Miscellaneous Payments

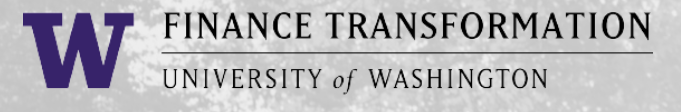

## Miscellaneous Payments (MP

- > Miscellaneous Payments are used for reimbursements and one-time payment to Non-UW employees in Workday
- > MPs are for individuals not companies!
	- o If you plan to make more than one payment to the payee in a calendar year, register them as a UW supplier using the UW Internal **[Supplier Request Form](https://uwconnect.uw.edu/finance?id=sc_cat_item&sys_id=88d1b0b0dbdf01506ccf6a9ed39619b2)**.
	- o If the payee receives \$600 or more of taxable 1099 income in a calendar year, Tax IDs (SSN/TIN) are required for IRS reporting. Consult the **job aid** for guidance.
	- MPs are used for US Citizens, Resident Aliens, and Nonresident Aliens.
- > [Miscellaneous Payments | Procurement Services \(uw.edu\)](https://finance.uw.edu/ps/how-to-pay/payments-to-individuals)
	- o Updated job aid
	- o "Best Practices" tab

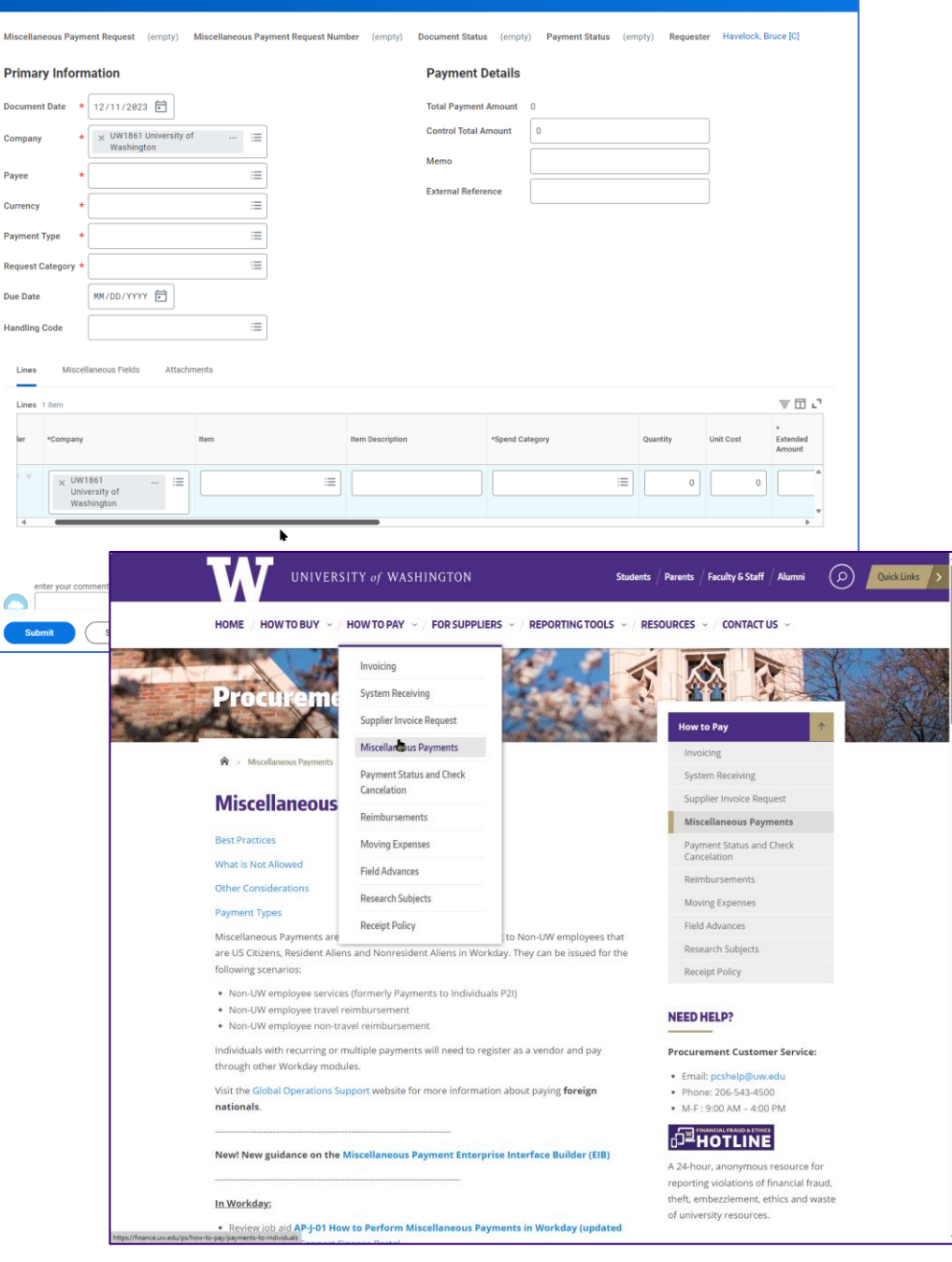

#### UNIVERSITY of WASHINGTON